# **Step-by-step instructions for CentOS 8**

**A** Note

These instructions should also work for RHEL 8, AlmaLinux, and Rocky Linux. Some changes may be necessary for RHEL 7 / CentOS 7.

### **1. Install Node.js**

F

The CARTA controller uses [Node.js](https://nodejs.org/) and supports v12, v14, and v16. Node.js can easily be installed from the CentOS 8 AppStream repository. Here we install v14, as well as the  $\sqrt{npm}$  package

manager.

```
# Install Node.js v14:
sudo dnf module enable nodejs:14
sudo dnf install -y nodejs npm
# Check it is installed and working:
node --version
npm --version
```
### **2. Install MongoDB**

The CARTA controller uses [MongoDB](https://www.mongodb.com/) to store user preferences, etc.. MongoDB is not available through the default CentOS 8 repositories, but we can add a custom repository to install it more easily.

```
# Create a custom MongoDB repo file:
sudo cat <<EOT >> /etc/yum.repos.d/mongodb-org.repo
[mongodb-org-4.4]
name=MongoDB Repository
baseurl=https://repo.mongodb.org/yum/redhat/$releasever/mongodb-org/4.4/x86_64/
gpgcheck=1
enabled=1
gpgkey=https://www.mongodb.org/static/pgp/server-4.4.asc
EOT
# Install MongoDB:
```
sudo dnf update sudo dnf install -y mongodb-org

*# Start and enable MongoDB to run on startup:* sudo systemctl start mongod sudo systemctl enable mongod

*# Check that it is working* sudo systemctl status mongod

**A** Note

On RHEL7/CentOS7, MongoDB v14 can be installed as follows:

curl -fsSL https://rpm.nodesource.com/setup\_14.x | bash - && yum install -y nodejs

### **3. Install the CARTA controller**

The easiest way to install the CARTA controller is using  $npm$ .

```
sudo dnf install -y python3 make gcc-c++
sudo npm install -g --unsafe-perm carta-controller@beta
```
**A** Note

The CARTA controller executable will be installed at /usr/local/lib/node\_modules/carta-controller . The CARTA frontend will be installed at /usr/local/lib/node\_modules/carta-controller/node\_modules/carta-frontend/build .

**A** Note

Do not pass the  $\overline{-}$ unsafe-perm flag to  $\overline{\text{npm}}$  if using a  $\overline{\text{p}}$  al install.

**A** Note

On RHEL7/CentOS7 the CARTA controller package can not run with the default gcc version 4.8.5 (there would be an error due to node-linux-pam). A work around is to install a newer GCC version from source in order to get a newer libstdc++.so.6, then add the location of the newer libstdc++.so.6 to the LD\_LIBRARY\_PATH. After that, the CARTA controller can run on RHEL7/CentOS7.

### **4. Install the CARTA backend**

The easiest way may be to install the CARTA backend is from our cartavis RPM repository.

```
# Install the CARTA backend
sudo curl https://packages.cartavis.org/cartavis-el8.repo --output =/etc/yum.repos.d/cartavis.repo
sudo dnf -y install 'dnf-command(config-manager)'
sudo dnf -y install epel-release
sudo dnf -y config-manager --set-enabled powertools
sudo dnf -y install carta-backend-beta
# Check that the backend can run and matches the major version number of the controller
/usr/bin/carta_backend --version
```
### **5. Install Nginx**

The CARTA controller requires a webserver. Here we use [NGINX](https://www.nginx.com/), but Apache should work too.

```
# Install nginx:
sudo dn\frac{1}{2}install -y nginx
sudo systemctl start nginx
sudo systemctl enable nginx
sudo setsebool -P httpd_can_network_connect 1
sudo firewall-cmd --permanent --zone=public --add-service=http
sudo firewall-cmd --permanent --zone=public --add-service=https
sudo firewall-cmd --reload
# Set up the nginx configuration file using our sample configuration file linked below:
sudo cd /etc/ngin\overline{c} onf.d/
sudo vi /etc/nginx/conf.d/carta.conf
sudo systemctl restart nginx
# Check it is running:
sudo systemctl status nginx
```
A sample [configuration](https://carta-controller.readthedocs.io/en/dev/configuration.html#example-nginx) file is provided in the configuration section. This should be adapted to your server configuration.

**A** Note

If there are problems, you can debug with  $j$ ournactl  $-xe$  and by checking log files in

/var/log/nginx/ .

## **6. Create the 'carta' user and modify sudoers**

For security, we recommend not to run the CARTA controller as the root user. Therefore we create a new user called carta.

We will assign the group carta-users to every user account and enable them to run /usr/bin/carta\_backend and the script to close the CARTA backend, /usr/local/bin/carta-kill-script, by adding a custom entry to the sudoers file.

```
# Create the carta user:
sudo adduser carta
# Check everything is OK
id carta
# It should show 'uid=1000(carta) gid=1000(carta) groups=1000(carta)'
# So that log files can be written:
sudo mkdir -p /var/log/carta
sudo chown -R carta /var/log/carta
# Add the custom sudoers file entry using our sample linked below
sudo visudo -f /etc/sudoers.d/carta_controller
```
An example sudoers [configuration](https://carta-controller.readthedocs.io/en/dev/configuration.html#example-sudoers) is provided in the configuration section.

#### **A** Note

The only safe way to modify sudoers is using  $\sqrt{v}$  visudo . Any syntax errors from directly editing sudoers could make your system unusable.

#### **A** Note

The carta user should not be in the carta-users group. carta-users should only be assigned to the normal user accounts.

### **7. Set up the user authentication method**

This is the most difficult step and depends on how you authenticate users at your institute. In this step-by-step guide we use PAM local authentication and a local user,  $\overline{bob}$ , on the server running the CARTA controller. The user bob needs to be part of the carta-users group.

With PAM authentication, the  $\sqrt{a}$  carta user that runs the CARTA controller requires access to the  $\sqrt{\frac{1}{\sqrt{\frac{1}{c}}}$  /etc/shadow file in order to authenticate other users. We can enable this by creating a new group called shadow and assigning the /etc/shadow file to that group.

**A** Note

Only PAM with local authentication requires //etc/shadow access. PAM using LDAP, and Google OAuth, do not require /etc/shadow access.

*# Create the test user 'bob':* sudo useradd -G carta-users bob sudo passwd bob

*# A new group called 'shadow' needs to be assinged to the /etc/shadow file and user 'carta':* sudo groupadd shadow sudo chgrp shadow /etc/shadow sudo chmod g+r /etc/shadow sudo usermod -a -G shadow carta ls -l /etc/shadow *# It should show permissions as ----r-----. 1 root shadow # It could be helpful to reboot the server at this point* sudo reboot

**8. Configure the CARTA controller**

Create and fill in the config.json using our sample [configuration](https://carta-controller.readthedocs.io/en/dev/configuration.html#example-config) file. Also generate private/public keys as they are used by the CARTA controller to sign/verify/refresh access tokens.

sudo mkdir /etc/carta sudo chown -R carta /etc/carta vi /etc/carta/config.json

*# Generate private/public keys:* cd /etc/carta sudo openssl genrsa -out carta private.pem 4096 sudo openssl rsa -in carta\_private.pem -outform PEM -pubout -out carta\_public.pem

Please check the CARTA [Configuration](https://carta-controller.readthedocs.io/en/latest/schema.html#schema) Schema for all available options.

### **9. Check everything is working**

Here we switch to the  $\sqrt{\frac{c_{\text{at}}}{c_{\text{at}}}$  user and test the CARTA controller with our test user  $\sqrt{\frac{b_{\text{ob}}}{c_{\text{at}}}$ :

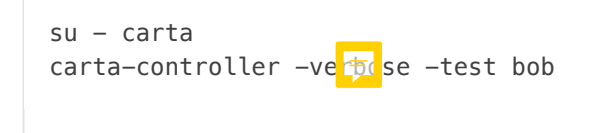

If the test is successful, the CARTA controller should be ready to deploy.

### **10. Start the CARTA controller**

 $su - carta$ carta-controller

Now your users should be able to access your server's URL and log into CARTA.

### **Optional: Set up the CARTA controller to run with pm2**

[pm2](https://pm2.keymetrics.io/) is a very convenient tool to keep the CARTA controller service running in the background, and even start it up automatically after a reboot.

sudo npm install -g pm2 su -carta<sup>-</sup> pm2 start carta-controller

Please refer to the pm2 [documentation](https://pm2.keymetrics.io/docs/usage/startup/) for detailed instructions.